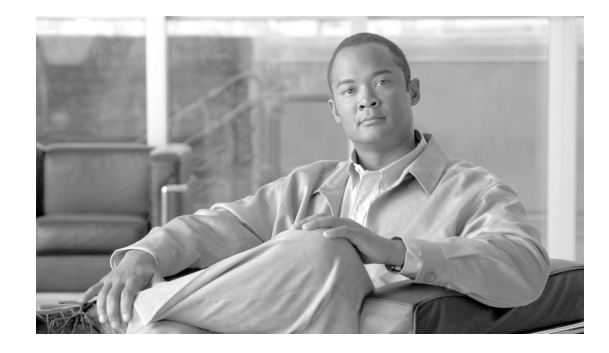

# **Release Notes for Cisco ONS 15310-CL Release 9.2.1.3**

#### **Revised: January 17, 2012, OL-26521-01**

Release notes contain the new features and enhancements for the Cisco ONS 15310-CL. For detailed information regarding features, capabilities, hardware, and software introduced with this release, refer to Release 9.2.1 of the *Cisco ONS 15310-CL and Cisco ONS 15310-MA Procedure Guide, Cisco ONS 15310-CL and Cisco ONS 15310-MA Reference Guide, Cisco ONS 15310-CL and Cisco ONS 15310-MA Troubleshooting Guide* and *Cisco ONS SONET TL1 Command Guide.* For the latest version of the Release Notes for Cisco ONS 15310-CL Release 9.2.1.3, visit the following URL:

[http://www.cisco.com/en/US/products/hw/optical/ps2001/prod\\_release\\_notes\\_list.html](http://www.cisco.com/en/US/products/hw/optical/ps2001/prod_release_notes_list.html)

Cisco also provides Bug Toolkit, a web resource for tracking defects. To access Bug Toolkit, visit the following URL:

<http://tools.cisco.com/Support/BugToolKit/action.do?hdnAction=searchBugs>

### **Contents**

- **•** [Changes to the Release Notes, page 2](#page-1-0)
- **•** [Using the Bug ToolKit, page 2](#page-1-1)
- [New Features and Functionality, page 3](#page-2-0)
- **•** [Related Documentation, page 4](#page-3-0)
- **•** [Obtaining Documentation and Submitting a Service Request, page 4](#page-3-1)

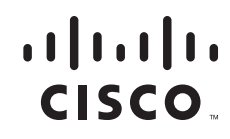

### <span id="page-1-0"></span>**Changes to the Release Notes**

This section documents supplemental changes that have been added to the *Release Notes for Cisco ONS 15310-CL Release 9.2.1.3* since the production of the Cisco ONS 15310-CL System Software CD for Release 9.2.1.3.

## <span id="page-1-1"></span>**Using the Bug ToolKit**

In Cisco ONS 15310-CL Software Release 9.2.1.3 and later, use the Bug ToolKit to view the list of outstanding and resolved bugs in a release. This section explains how to use the Bug ToolKit.

#### **Search Bugs**

This section explains how to use the Bug ToolKit to search for a specific bug or to search for all the bugs in a specified release.

**Step 1** Go to [http://tools.cisco.com/Support/BugToolKit/action.do?hdnAction=searchBugs.](http://tools.cisco.com/Support/BugToolKit/action.do?hdnAction=searchBugs)

You will be prompted to log into Cisco.com. After successful login, the Bug Toolkit page opens.

- **Step 2** Click **Launch Bug Toolkit**.
- **Step 3** To search for a specific bug, enter the bug ID in the **Search for Bug ID** field and click **Go** in the **Search Bugs** tab.

To search for bugs in a specific release, enter the following search criteria:

- **•** Select Product Category—Select **Optical Networking**.
- **•** Select Products—Select **Cisco ONS 15310 Series** from the list.
- **•** Software Version—Select **9.21** or **9.213** to view the list of outstanding and resolved bugs in Cisco ONS 15310-CL Software Release 9.2.1.3.
- Search for Keyword(s)—Separate search phrases with boolean expressions (AND, NOT, OR) to search within the bug title and details.
- Advanced Options—You can either perform a search using the default search criteria or define custom criteria for an advanced search. To customize the advanced search, select **Use custom settings for severity, status, and others** and provide the following information:
	- **–** Severity—Select the severity level.
	- **–** Status—Select **Open**, **Fixed**, or **Terminated**.

Select **Open** to view all the open bugs. To filter the open bugs, clear the Open check box and select the appropriate sub-options that appear below the Open check box. The sub-options are New, Held, More, Open, Waiting, Assigned, Forwarded, Postponed, Submitted, and Information Required. For example, if you want to view only new bugs in Cisco ONS 15310-CL Software Release 9.2.1.3, only select **New**.

Select **Fixed** to view fixed bugs. To filter fixed bugs, clear the Fixed check box and select the appropriate sub-options that appear below the fixed check box. The sub-options are **Resolved** or **Verified**.

Select **Terminated** to view terminated bugs. To filter terminated bugs, clear the Terminated check box and select the appropriate sub-options that appear below the terminated check box. The sub-options are **Closed**, **Junked**, and **Unreproducible**. Select multiple options as required.

- **–** Advanced—Select the **Show only bugs containing bug details** check box to view only those bugs that contain detailed information, such as symptoms and workarounds.
- **–** Modified Date—Select this option if you want filter bugs based on the date on which the bugs were last modified.
- **–** Results Displayed Per Page—Select the appropriate option from the list to restrict the number of results that appear per page.
- **Step 4** Click **Search**. The Bug Toolkit displays the list of bugs based on the specified search criteria.

#### **Export to Spreadsheet**

The Bug ToolKit provides the following options to export bugs to a spreadsheet:

- **•** Click **Export All to Spreadsheet** link in the Search Results page under the Search Bugs tab. Specify file name and folder name to save the spreadsheet. All the bugs retrieved by the search will be exported.
- **•** Click **Export All to Spreadsheet** link in the My Notifications tab. Specify file name and folder name to save the spreadsheet. All the saved bugs in all the groups will be exported.

If you are unable to export the spreadsheet, log into the Technical Support Website at <http://www.cisco.com/cisco/web/support/index.html> for more information or call Cisco TAC (1-800-553-2447).

### <span id="page-2-0"></span>**New Features and Functionality**

## **New Features and Functionality**

Release 9.2.1.3 addresses the following critical fixes:

- **•** Memory leak issues when the following TL1 commands are executed:
	- **–** RTRV-OCn
	- **–** RTRV-COND-SYNCN
	- **–** RTRV-PM-T1
	- **–** RTRV-PM-STS1
	- **–** RTRV-PM-VT1
	- **–** RTRV-PM-T3
	- **–** RTRV-T1
	- **–** RTRV-EC1
	- **–** RTRV-T3
	- **–** RTRV-VT1
	- **–** RTRV-COND-BITS
- **–** RTRV-COND-ALL
- **•** Controller cards resetting when the tNetConf task is executed.

### <span id="page-3-0"></span>**Related Documentation**

#### **Release-Specific Documents**

- **•** Release Notes for Cisco ONS 15310-MA, Release 9.2.1.3
- **•** Release Notes for Cisco ONS 15310-MA SDH, Release 9.2.1.3
- **•** Release Notes for Cisco ONS 15454 SONET and SDH, Release 9.2.1
- **•** Release Notes for Cisco ONS 15454, ONS 15454 M2, and ONS 15454 M6 DWDM, Release 9.2.1
- **•** Release Notes for the Cisco ONS 15600, Release 9.2.1
- **•** Release Notes for the Cisco ONS 15600 SDH, Release 9.2.1

#### **Platform-Specific Documents**

- **•** *Cisco ONS 15310-CL and Cisco ONS 15310-MA Procedure Guide* Provides installation, turn up, test, and maintenance procedures
- **•** *Cisco ONS 15310-CL and Cisco ONS 15310-MA Reference Manual* Provides technical reference information for SONET/SDH cards, nodes, and networks
- **•** *Cisco ONS 15310-CL and Cisco ONS 15310-MA Troubleshooting Guide* Provides a list of SONET alarms and troubleshooting procedures, general troubleshooting information, and hardware replacement procedures
- **•** *Cisco ONS SONET TL1 Command Guide* Provides a comprehensive list of TL1 commands

### <span id="page-3-1"></span>**Obtaining Documentation and Submitting a Service Request**

For information on obtaining documentation, submitting a service request, and gathering additional information, see the monthly *What's New in Cisco Product Documentation,* which also lists all new and revised Cisco technical documentation, at:

<http://www.cisco.com/en/US/docs/general/whatsnew/whatsnew.html>

Subscribe to the *What's New in Cisco Product Documentation* as a Really Simple Syndication (RSS) feed and set content to be delivered directly to your desktop using a reader application. The RSS feeds are a free service and Cisco currently supports RSS version 2.0.

This document is to be used in conjunction with the documents listed in the ["Related Documentation"](#page-3-0) section.

Cisco and the Cisco logo are trademarks or registered trademarks of Cisco and/or its affiliates in the U.S. and other countries. To view a list of Cisco trademarks, go to this URL: [www.cisco.com/go/trademarks.](http://www.cisco.com/go/trademarks) Third-party trademarks mentioned are the property of their respective owners. The use of the word partner does not imply a partnership relationship between Cisco and any other company. (1110R)

Any Internet Protocol (IP) addresses used in this document are not intended to be actual addresses. Any examples, command display output, and figures included in the document are shown for illustrative purposes only. Any use of actual IP addresses in illustrative content is unintentional and coincidental.

© 2012 Cisco Systems, Inc. All rights reserved.

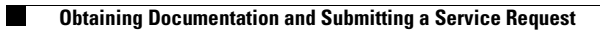

 $\overline{\mathbf{I}}$